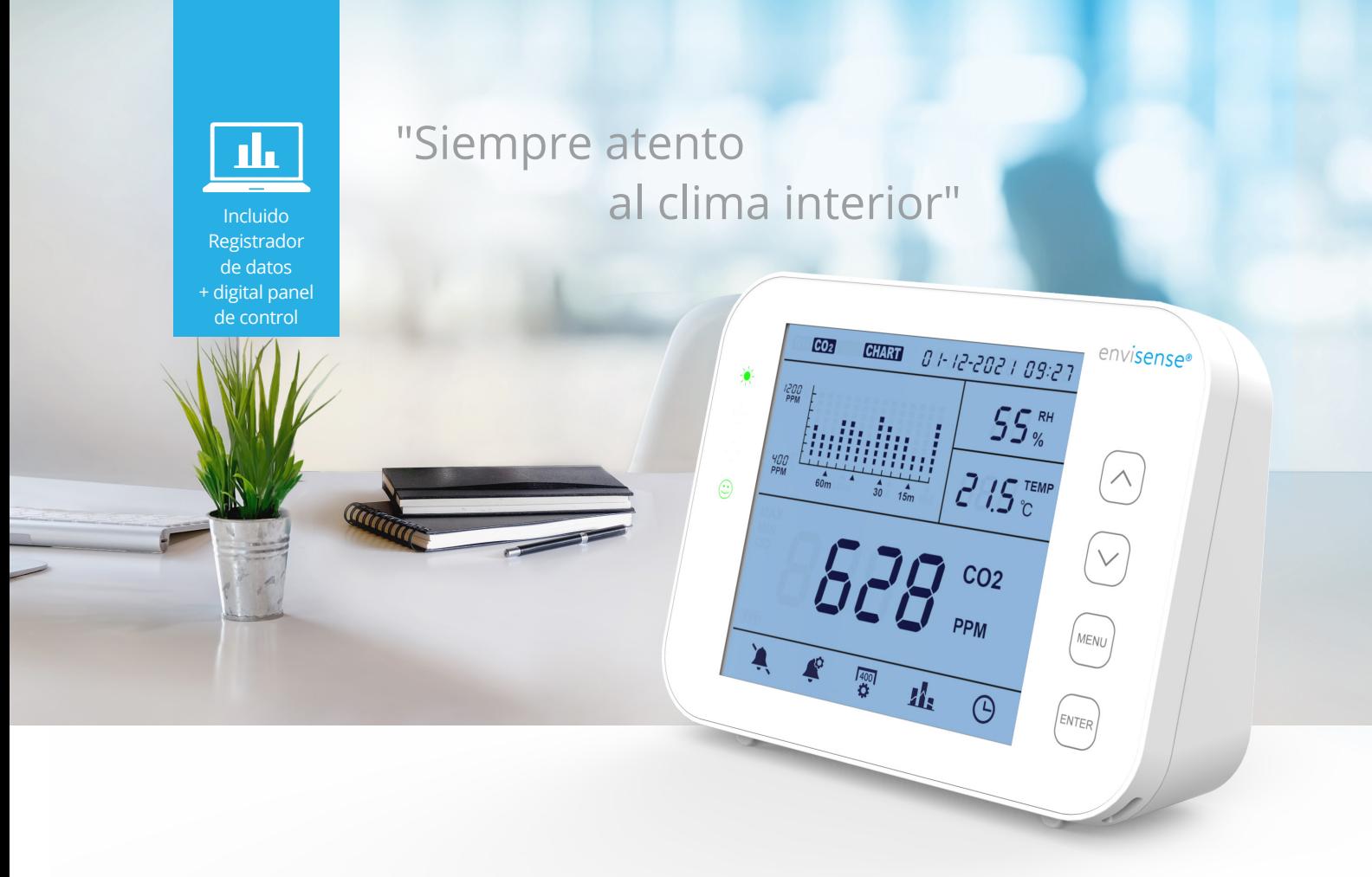

# **Manual**

## **Monitor EnviSense CO<sub>2</sub>**

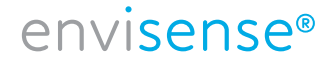

# **Contenido ES**

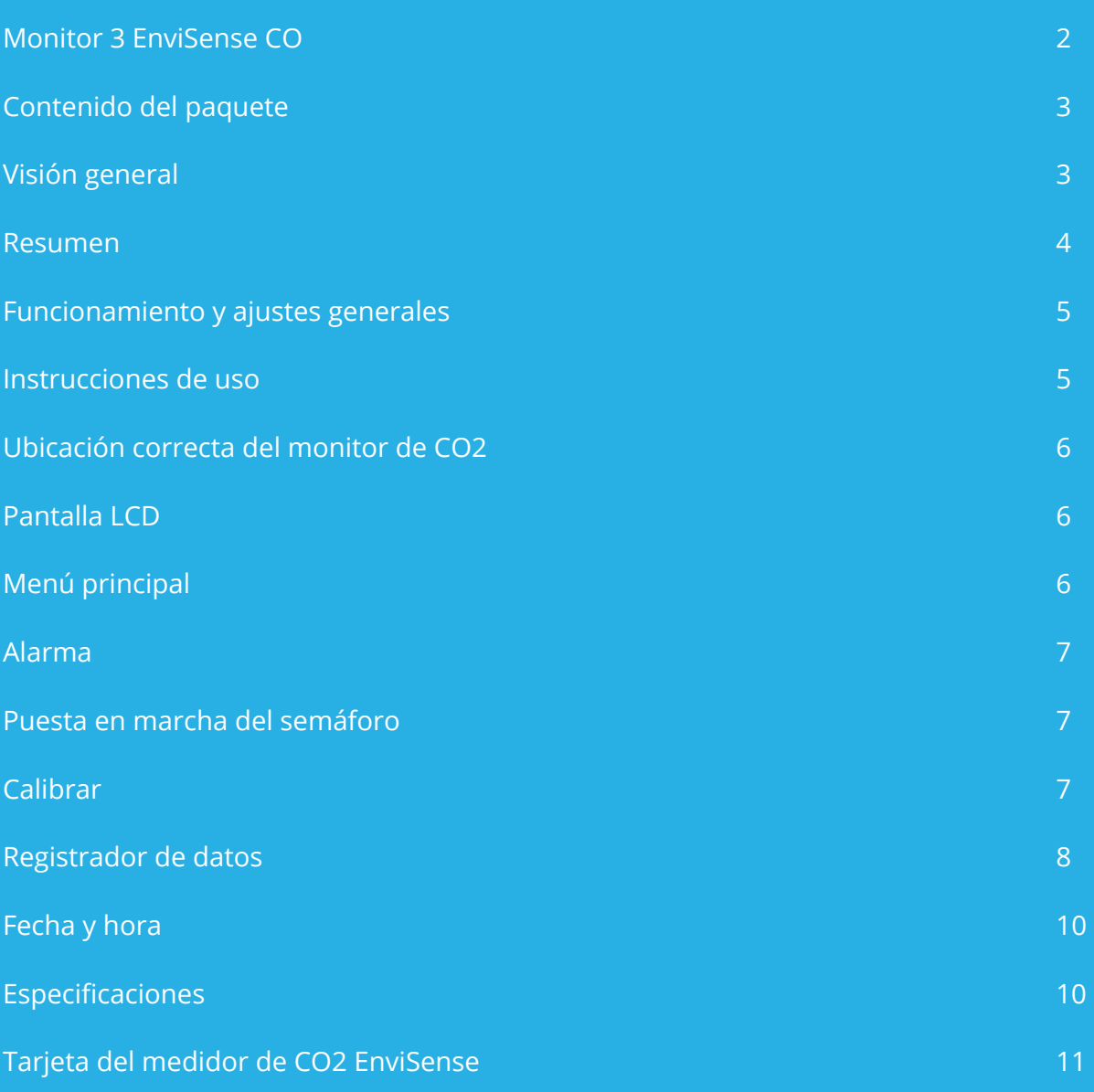

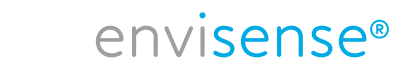

### **Monitor EnviSense CO<sub>2</sub>**

Con el medidor de CO2 EnviSense, siempre podrás estar seguro de que el aire interior es saludable. Además del CO2, también se miden la humedad relativa (HR) y la temperatura. Incluye la función logarítmica de todos los valores medidos anteriormente.

### **Contenido**

- **Monitor**
- Cable de carga usb
- Adaptador UE
- Folleto de inicio rápido

### **Visión general**

- Monitor de CO2/RH/temperatura
- Indicadores LED de colores del nivel de CO2 (verde, naranja, rojo)
- Alarma ajustable
- • Gráfico con niveles de zoom de tiempo variable
- Registra todos los datos históricos visibles en el tablero digital y exportables a Excel
- Pantalla grande
- Diseño biselado para facilitar la lectura
- Funcionamiento del botón táctil
- Calibrado automático y manual
- Sensor NDIR de alta calidad
- Visualización de la fecha y la hora

#### **Atención.**

No hay que pulsar los botones, el monitor ya responde cuando se coloca el dedo sobre el botón. Si pulsas los botones con demasiada fuerza, el aparato no funcionará correctamente.

### **Resumen**

Esquema y lista de piezas.

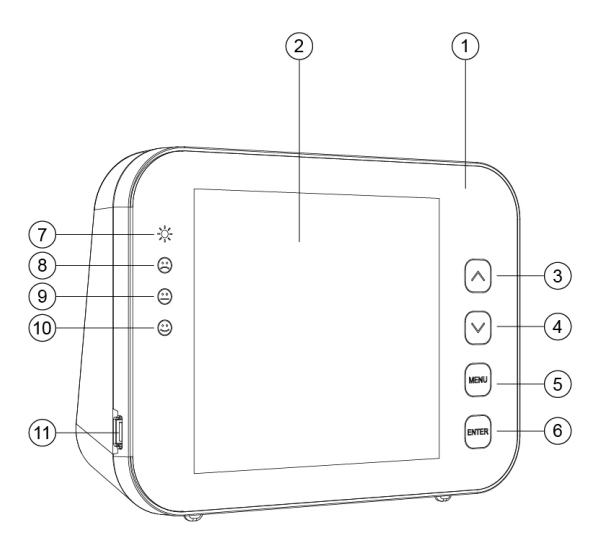

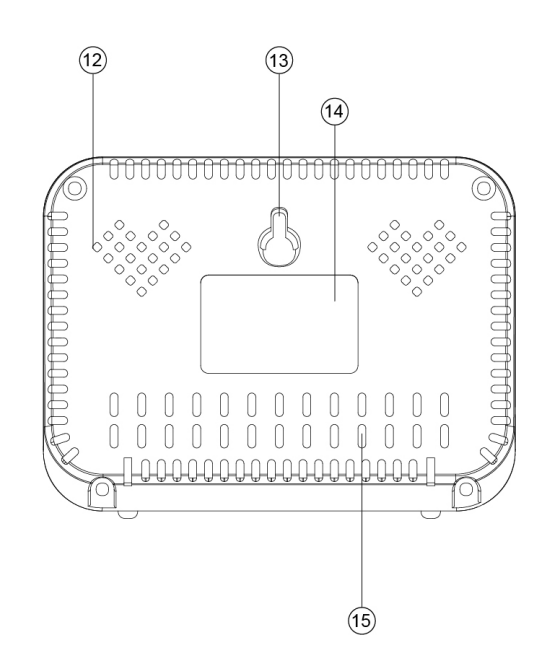

- 1. Panel frontal
- 2. Pantalla LCD
- 3. Botón
- 4. Botón
- 5. Botón MENU
- 6. Botón ENTER
- 7. Indicador LED de encendido
- 8. Indicador LED rojo (nivel de CO2 alto)
- 9. Indicador LED naranja (nivel de CO2 medio)
- 10. Indicador LED verde (nivel de CO2 bajo)
- 11. Puerto USB
- 12. Orificio para el timbre
- 13. Orificio para el tornillo
- 14. Etiqueta
- 15. Orificio para los sensores

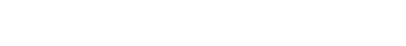

## envisense<sup>®</sup>

### **Funcionamiento y ajustes generales**

- Utiliza el cable USB suministrado para conectar el dispositivo. El monitor cuenta 30 segundos. Una vez completado esto, el dispositivo está listo para su uso. Consulta los detalles al final de esta página.
- Utiliza el botón  $\boxed{\blacktriangle}$  para cambiar entre RH/CO2/TEMP en el gráfico.
- El botón  $\boxed{\blacktriangledown}$  permite cambiar entre las líneas de tiempo del gráfico (70 min. con intervalo de 5 min. o 14 h. con intervalo de 1 h).
- Pulsa para MENU acceder al menú principal. Utiliza las flechas para navegar entre las funciones y pulse para seleccionar **ENTER** una función.
- Selecciona  $\triangleq$  y pulsa Enter para activar o desactivar la alarma.
- Seleccione  $\triangleq$  para cambiar los valores del semáforo, ver p. 7.
- Seleccione  $\frac{q_{00}}{4}$  para cambiar manualmente la HR o la TEMP o calibrar el CO2, ver p. 7.
- Selecciona **11.** para ver los datos históricos, para más explicación vea la p. 8.
- Selecciona  $\Theta$  para cambiar la fecha y la hora. Pulsa  $\overline{\text{ENTER}}$  si el valor introducido es correcto. Utiliza las flechas para ajustar el valor.
- Para restablecer la configuración de fábrica, mantenga pulsado durante ENTER 3 segundos hasta que oiga un pitido.

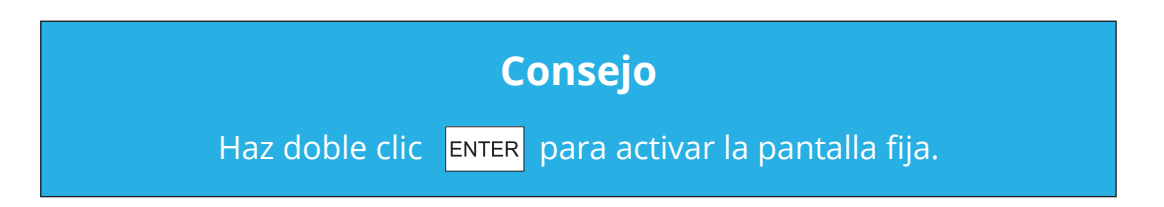

#### **Instrucciones de uso**

- 1. Conecta el dispositivo con el cable USB suministrado como se muestra a la derecha.
- 2. En cuanto se conecte el dispositivo, las luces LED parpadearán una a una.
- 3. La pantalla cuenta de 30 a 0. Una vez completada la cuenta atrás, su EnviSense está listo para ser utilizado. No se requiere ningún ajuste o calibrado inicial.

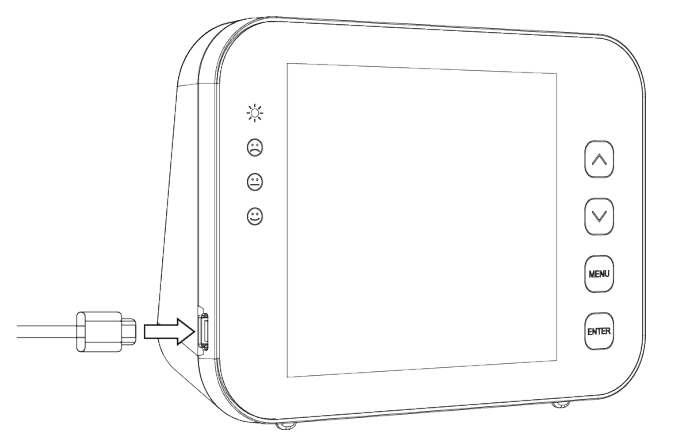

### **Ubicación correcta del monitor de CO2**

Coloque el medidor de CO2 a la altura de la mesa en un lugar donde no se respire directamente, a una distancia mínima de 1,5 metros de una ventana o puerta abierta, o cuélguelo en la pared. El dispositivo es adecuado para una habitación de hasta ± 100 m2. Cuando el sensor se enciende por primera vez, necesita un tiempo para calibrarse correctamente.las diferentes funciones.

### **Pantalla LCD**

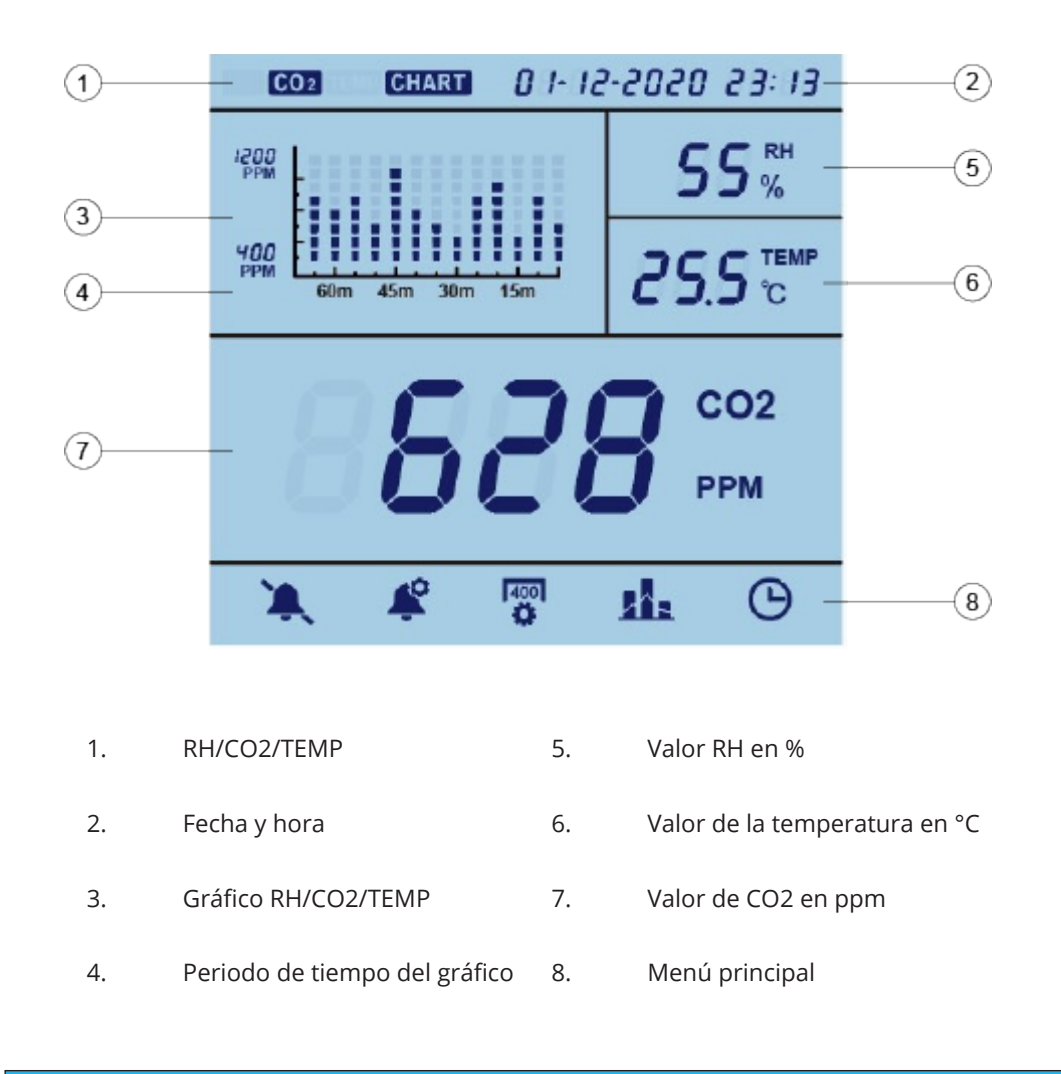

#### **Consejo**

Toca dos veces para entre que la pantalla quede permanentemente iluminada.

### **El menú principal**

Pulsa **MENU** para acceder al menú principal. Utiliza las flechas para navegar entre las funciones, la selección actual parpadeará. Pulsa **ENTER** para seleccionar una función. Si no se pulsa nada durante 1 minuto, el menú principal desaparece y la unidad vuelve al estado normal. A continuación se explican las diferentes funciones.

### **Alarma**

Con esta función, puedes activar o desactivar la alarma.

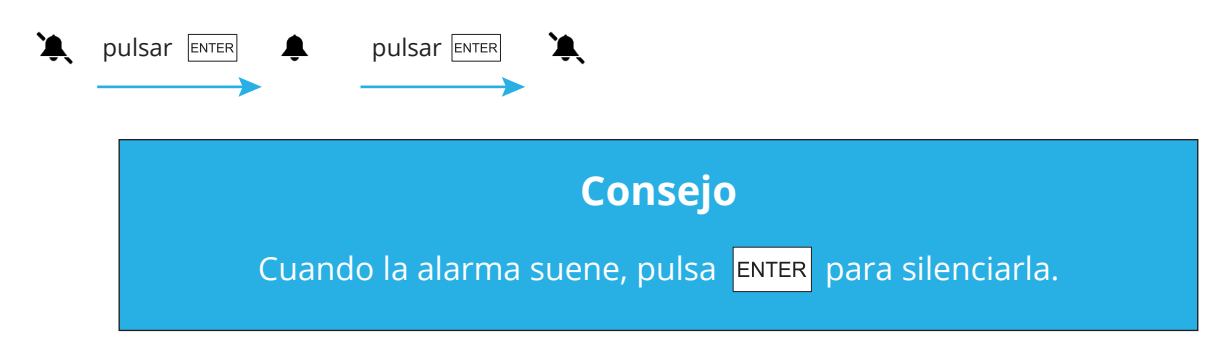

### **Configuración de los semáforos**

Selecciona esta función para cambiar los valores a los que se ilumina la luz naranja (LO) o roja (HI). Esto puede hacerse de la siguiente manera:

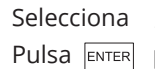

Selecciona  $\mathcal{L}$  y utiliza las flechas para BAJO o ALTO. Pulsa **ENTER** y utiliza las flechas para ajustar el valor. Pulsa **ENTER** para confirmar.

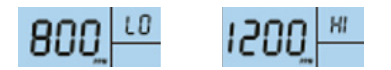

### **Calibrar**

Esta función permite cambiar manualmente la HR o la TEMP o calibrar el CO2.

#### **Para RH o TEMP:**

Selecciona  $\frac{400}{2}$  y utiliza las flechas para RH o TEMP. Pulsa durante 3 segundos  $\frac{1}{2}$  hasta que oigas el pitido. Cambia el valor con las flechas. Pulsa de nuevo durante 3 segundos  $\frac{ENTER}{FNTER}$  hasta que oigas el pitido de confirmación.

#### **Para el CO2:**

Selecciona <sub>W</sub> y utiliza las flechas para el CO2. Pulsa durante 3 segundos ENTER hasta que oigas el pitido. El EnviSense se recalibrará.

Antes de la calibración, coloca el EnviSense en una ventana abierta o en un entorno exterior con una fuente de batería portátil durante al menos 20 minutos para aclimatarse a una atmósfera de ±400 ppm de CO2. Espera hasta que el valor de CO2 sea estable y luego sigue los pasos anteriores para calibrar. Después de la calibración, deja el dispositivo durante 10 minutos antes de reanudar su uso normal.

### **Registrador de datos**

Selecciona **11** para ver el gráfico en el monitor. En cuanto se selecciona esta función, el gráfico muestra la última hora completa (véase la hora en la parte superior derecha). Pulsa  $\boxed{\blacktriangle}$  para alternar entre RH/CO2/TEMP.

El monitor de CO2 EnviSense también almacena internamente todos los valores medidos anteriormente. Puedes conectar el monitor a tu ordenador con el cable USB suministrado. La carpeta "ENVISENSE" se abrirá automáticamente en tu ordenador. Esta carpeta ENVISENSE contiene un archivo .csv que puede cargarse en www.dashboard.envisense.net.

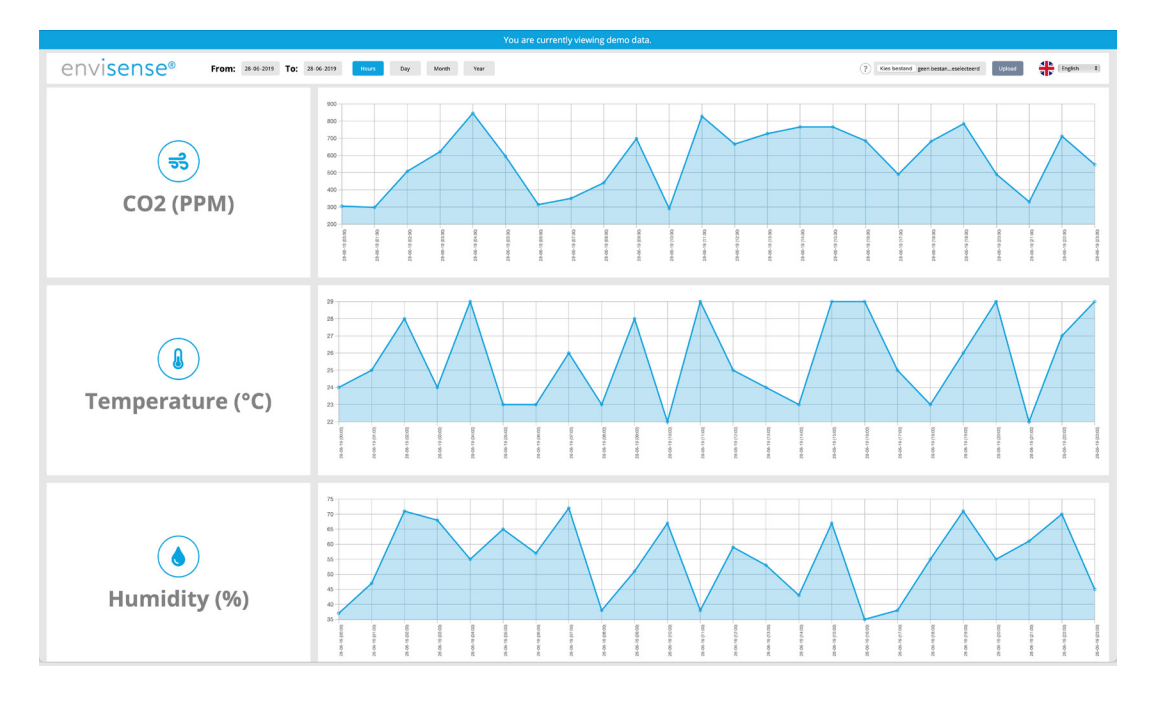

Paso 1. Dirígete a www.envisense.dashboard.net.

Aquí puedes ver un panel de control. Al abrir la página por primera vez, el tablero aparece con datos de ejemplo. Hay que tener en cuenta que todavía no son datos propios.

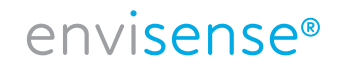

Paso 2. Carga el archivo .csv deseado en el panel de control.

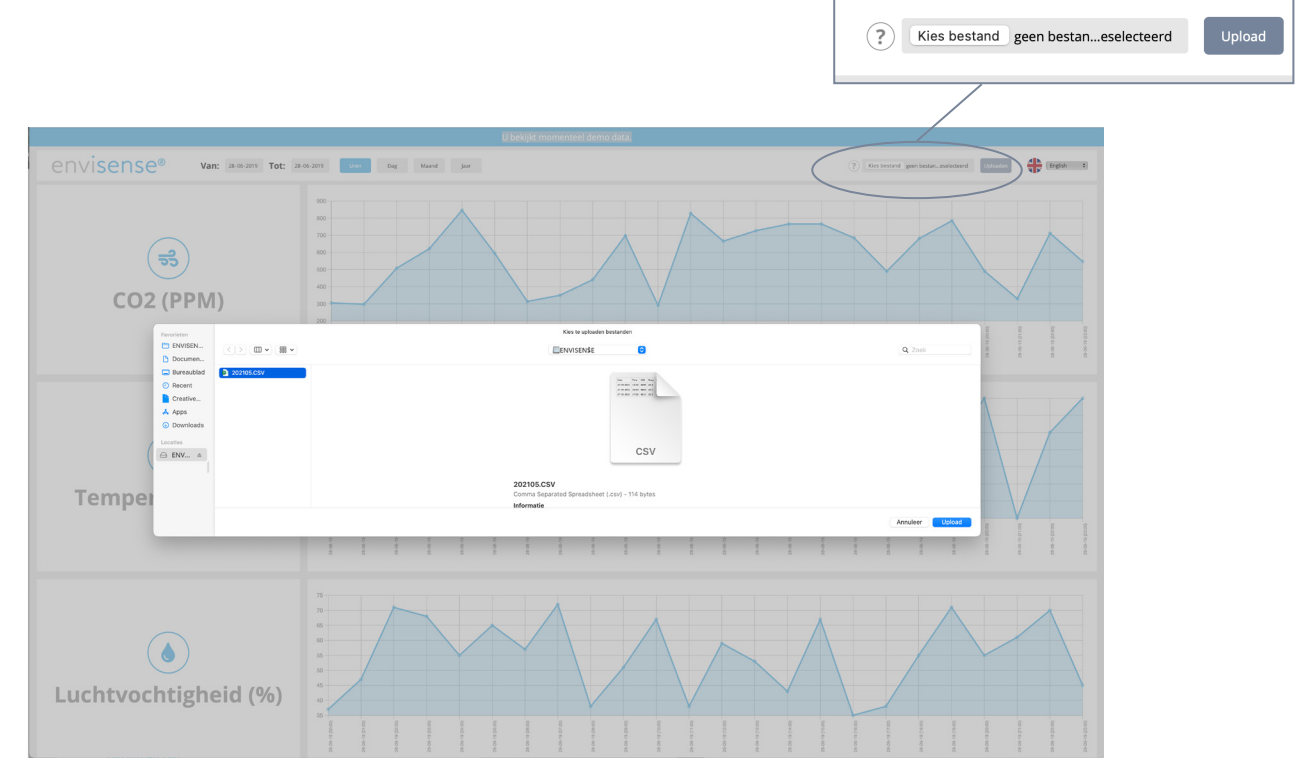

Haz clic en "Elegir archivo" en la esquina superior derecha para cargar un archivo .csv. Dirígete a la carpeta donde guardaste el archivo .csv. Selecciona el archivo y luego haz clic en el botón "Cargar" para colocar el archivo seleccionado en el tablero.

Paso 3. Resumen de los datos históricos

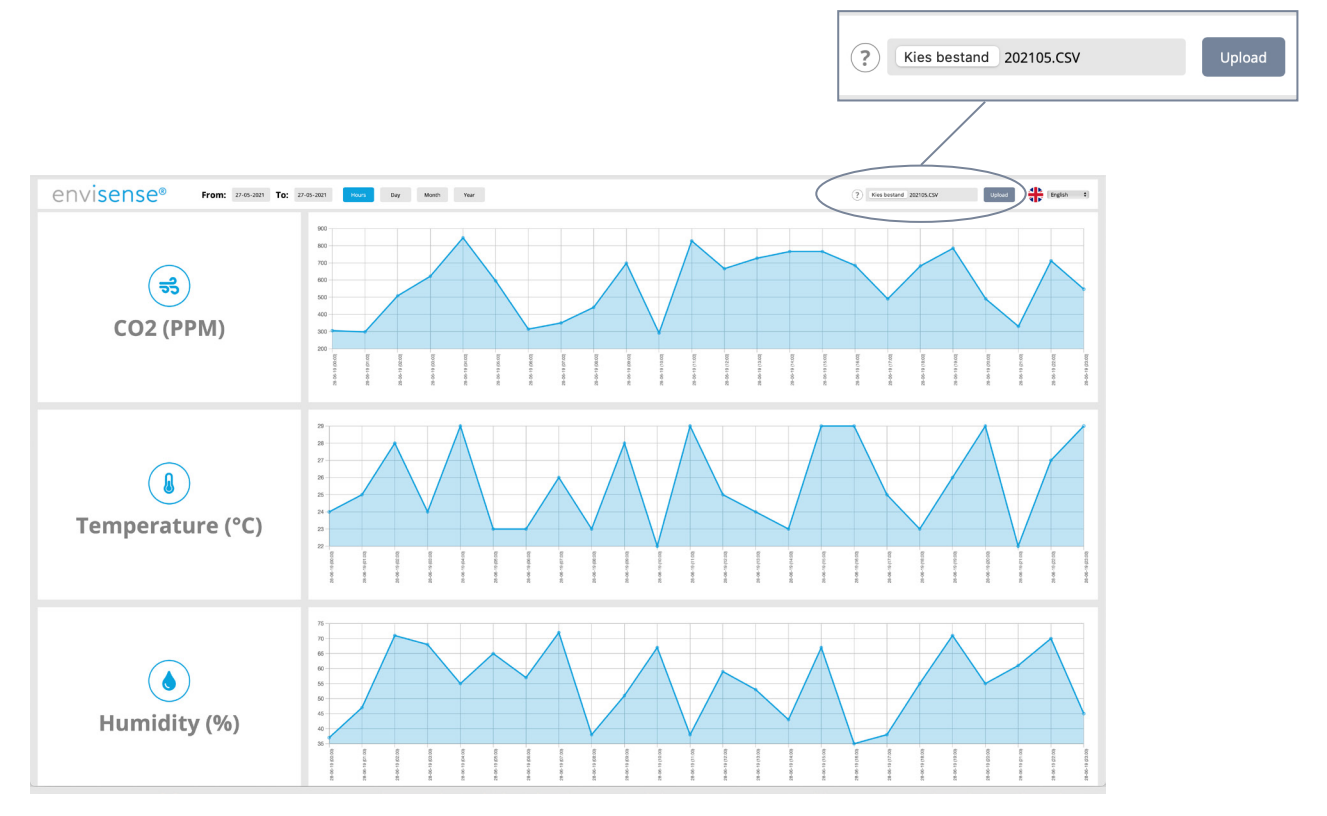

Después de cargar el archivo, verás 3 tablas con tus datos históricos de CO2, temperatura y humedad. En la parte superior izquierda, con los botones puedes seleccionar si quieres ver los datos en horas, días, meses o años. Además, también puedes seleccionar unas fechas específicas en la esquina superior izquierda.

### envisense<sup>®</sup>

### **Fecha y hora**

Selecciona  $\Theta$  para cambiar la fecha y la hora. El valor seleccionado parpadeará. Si este valor es correcto, puedes tocar  $\overline{F^{NTER}}$  para cambiar el siguiente valor. Puedes ajustar el valor con y  $\boxed{\blacktriangle}$ . Pulsa para confirmar  $\boxed{\blacktriangledown}$ . En caso ENTER de no hacerlo, el valor regresará después de 30 segundos.

#### **Atención.**

Si se desconecta el EnviSense, éste recordará la fecha y la hora establecidas durante aproximadamente 3 a 7 días. Por lo tanto, es posible que tengas que volver a configurarlo si el monitor ha estado apagado. Si no se establece esto correctamente, saldrá mal en el archivo de Excel.

### **Especificaciones**

Condiciones típicas de prueba: Temperatura ambiente: 23 ± 3°C, HR=50%~70%, Altitud= 0~10 metros

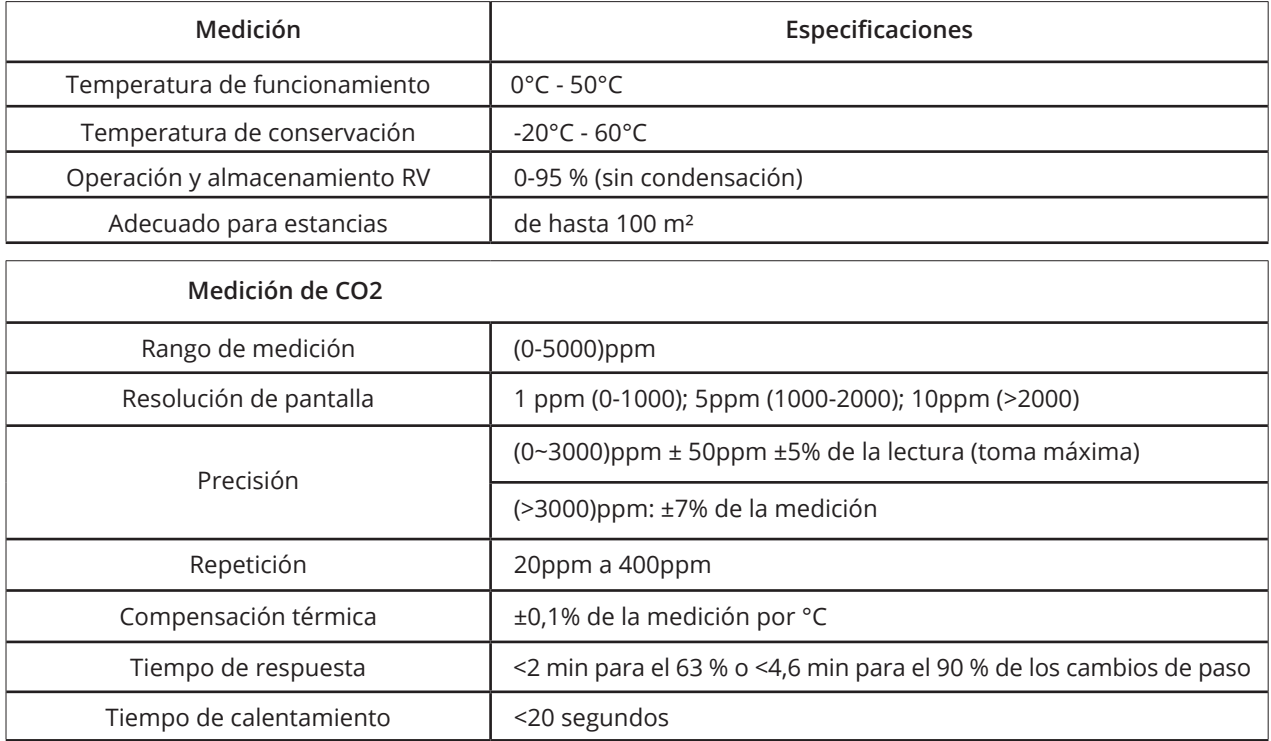

envisense<sup>®</sup>

#### 10 / 11 www.envisense.nl

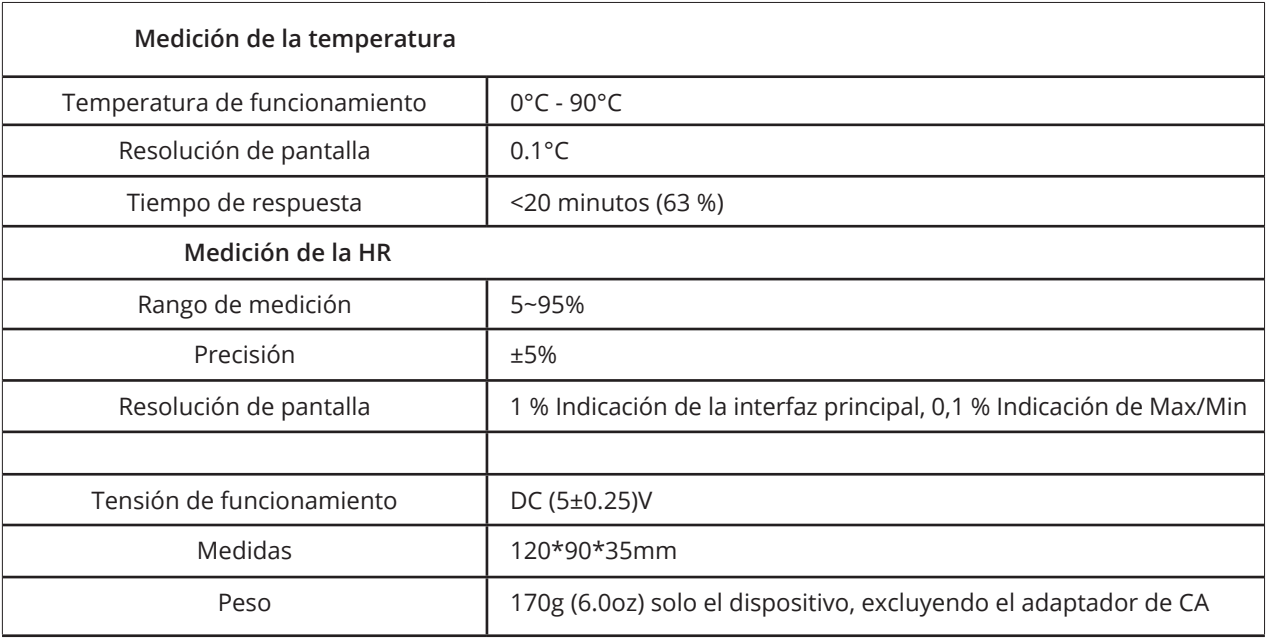

### **Tarjeta del medidor de CO2 EnviSense**

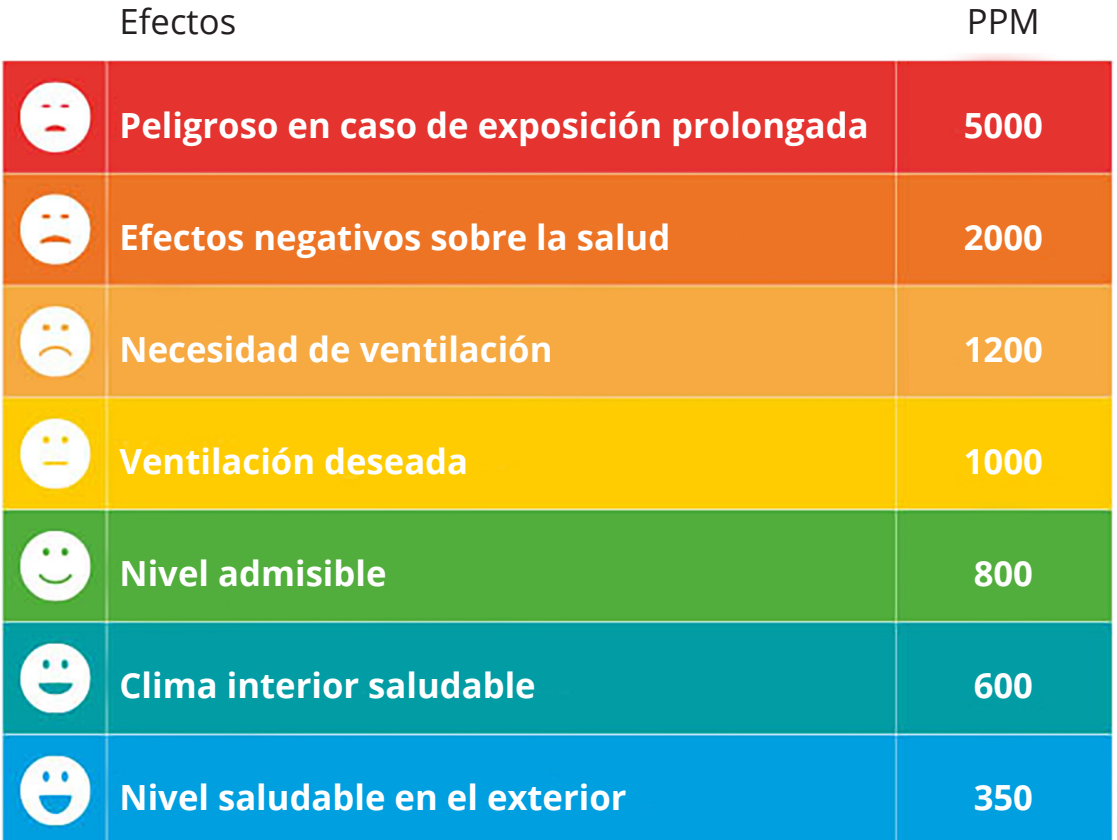

# envisense<sup>®</sup>